## **[Xporter Server] Aren't you able to export, on Scheduled reports, Request Type field or any other SLA information?**

Are you using a template with the mapping \${Request type} or any other SLA time information in a Scheduled Report, and this info is not exported at all?

Please see below how to fix it.

## Step-by-step guide

1. Go to **Jira Administration** >> **Manage Apps** >> **Xporter** >> **Post Function Authentication** and add your Jira credentials:

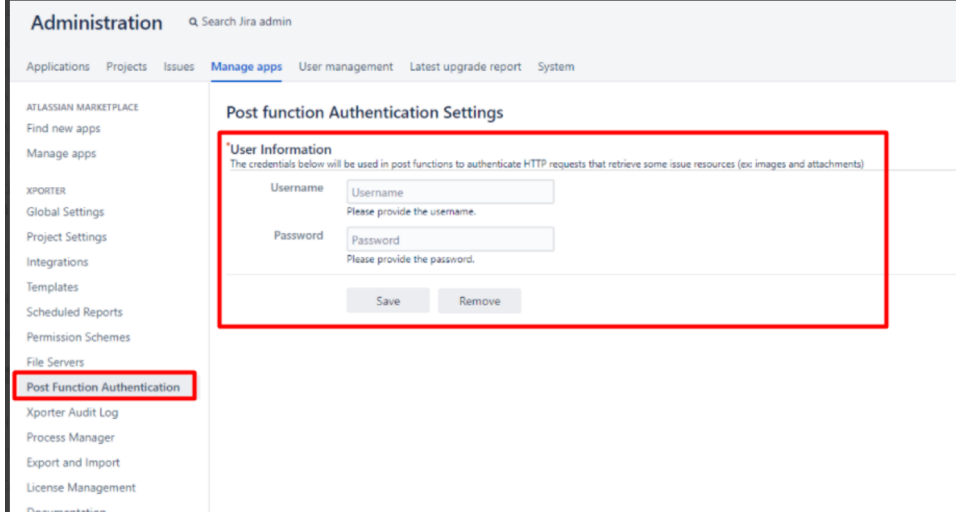

2. Rerun the scheduled report, and now you should have the information exported as expected!

## Related articles

<https://confluence.xpand-it.com/display/public/XPORTER/Jira+Service+Desk> <https://confluence.xpand-it.com/display/public/XPORTER/Post+function+Authentication>